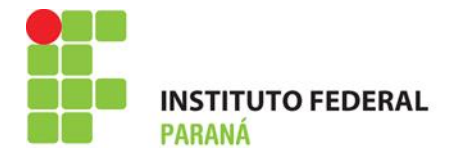

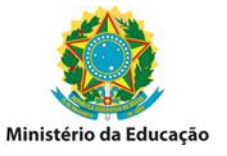

## **Como realizar entrada avulsa**

A entrada avulsa é utilizada nos casos em que o item estará disponível em estoque, porém não possui documentos (Nota Fiscal), em casos de doação de material de consumo e também em casos de itens solicitados de outro almoxarifado.

## **Para registrar entrada avulsa:**

1° Acessar o SIPAC e entrar no módulo Almoxarifado, na aba estoque clique em **registrar entrada avulsa:**

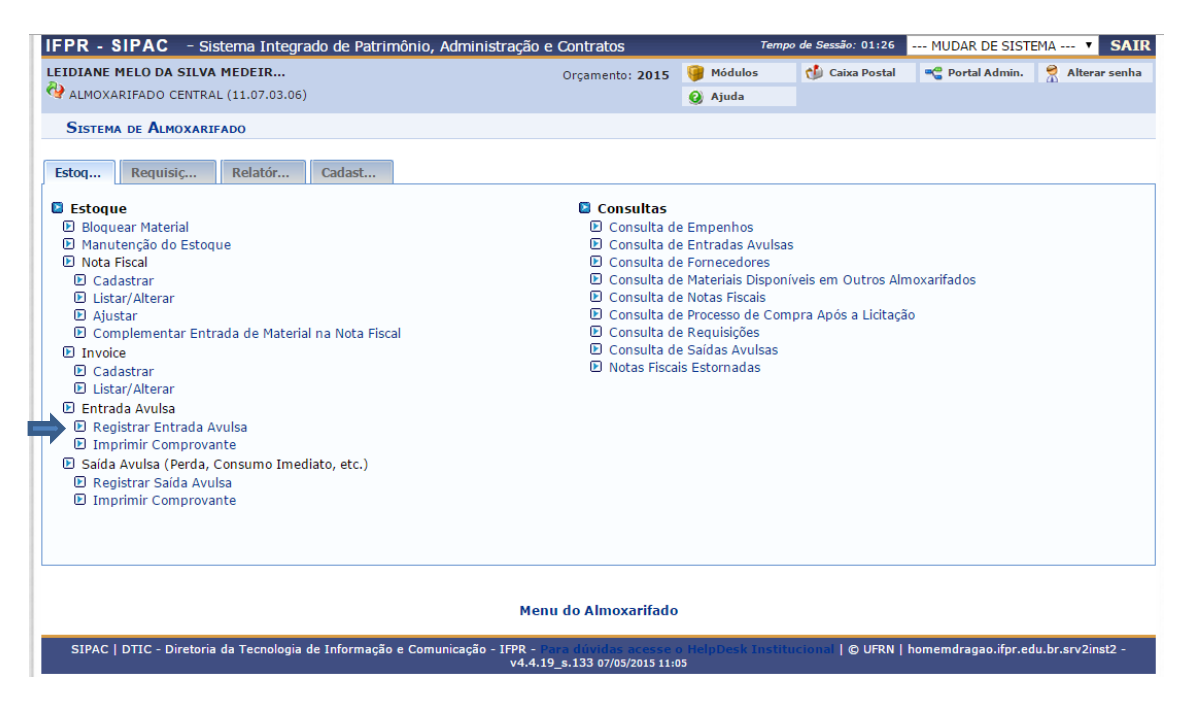

2° Digite o código ou a denominação do material desejado e clique em **adicionar:**

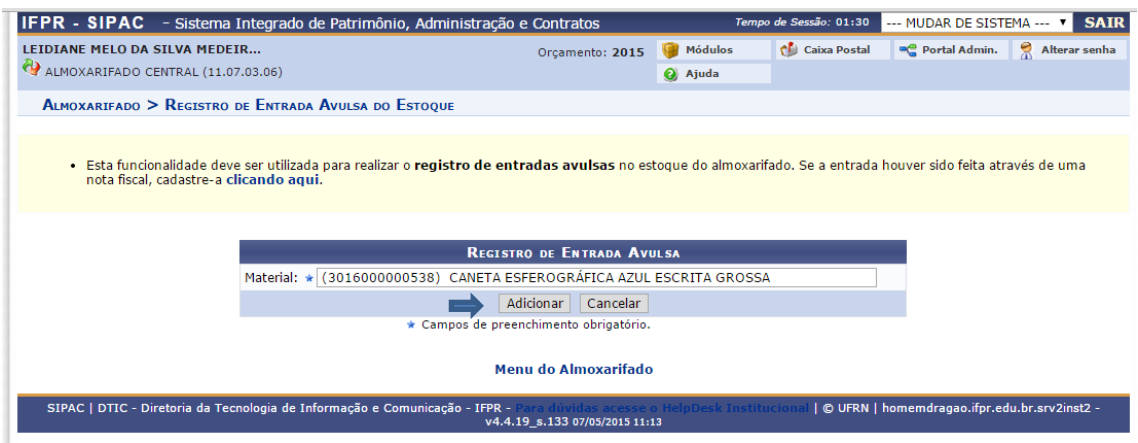

INSTITUTO FEDERAL DO PARANÁ | Pró-Reitoria de Administração - PROAD Rua Voluntários da Pátria , 475 - Centro | 20° andar, sala 2007 | CEP 80020-926, Curitiba - Pr | Fone: 41 3888 - 4884

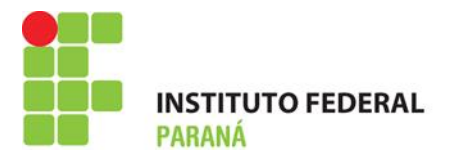

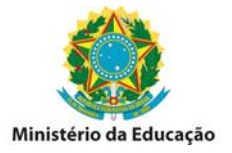

3° Digite o valor unitário e a quantidade a ser inserida em estoque, quanto à validade e garantia insira apenas se houver e clique em **continuar:**

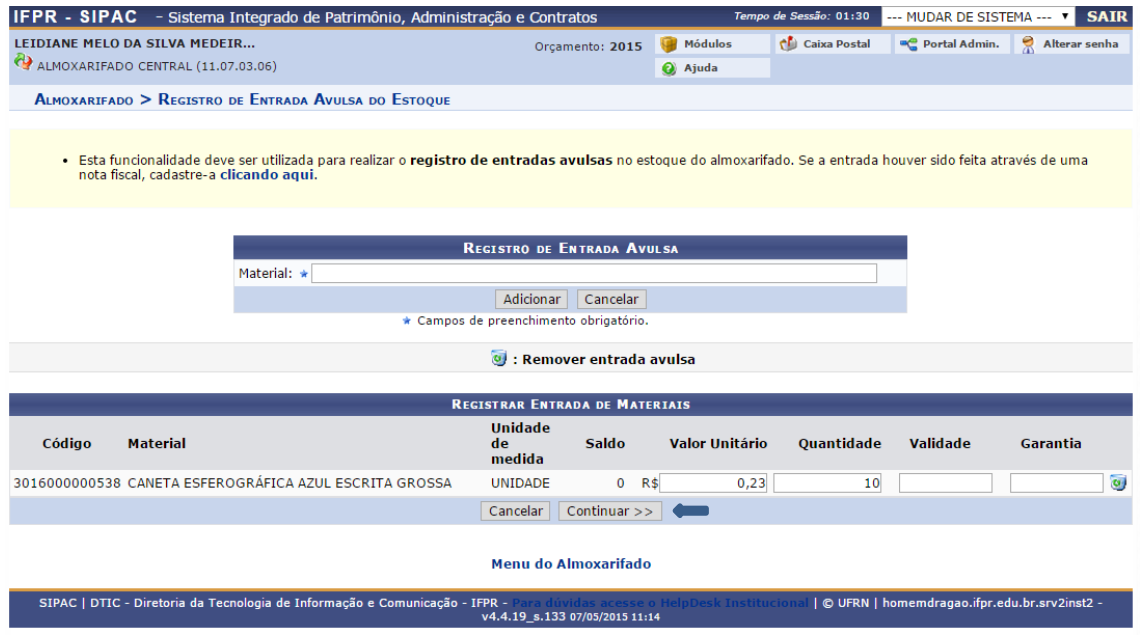

4° Digite a data em que está realizando a entrada, digite o fornecedor (caso possua esta informação) e justifique porque está dando entrada avulsa neste item, após clique em **registrar entrada:**

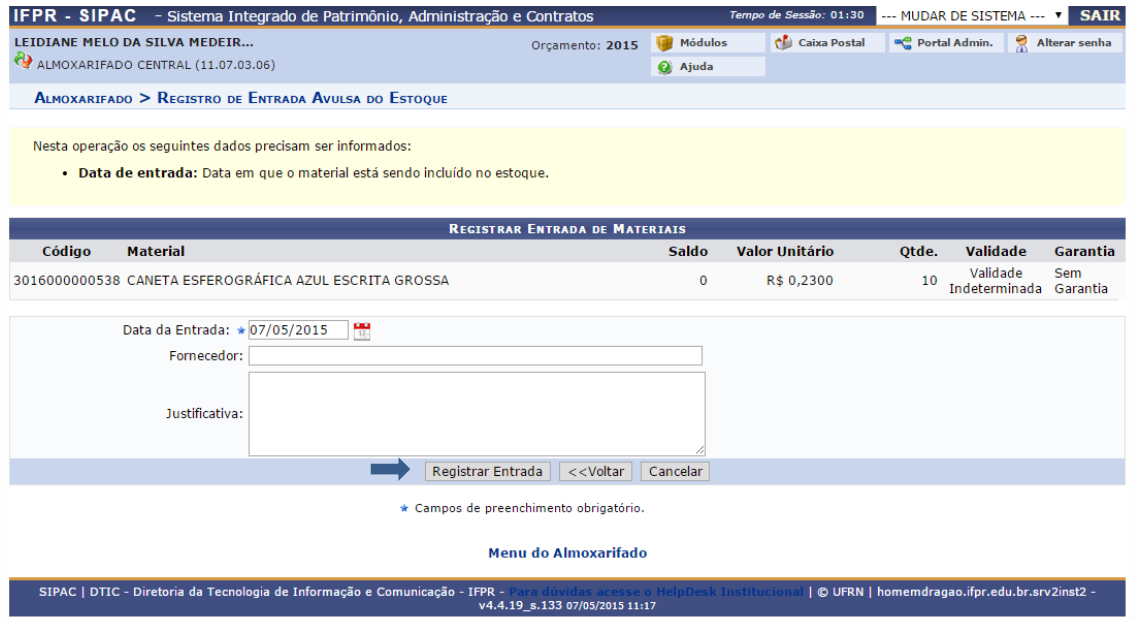

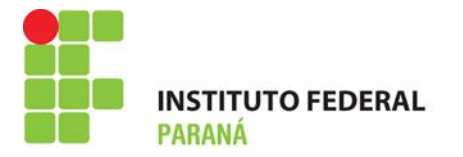

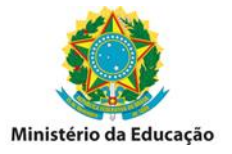

## **5° Aparecerá informação de que a entrada foi cadastrada com sucesso, após consulte o RMA para verificação:**

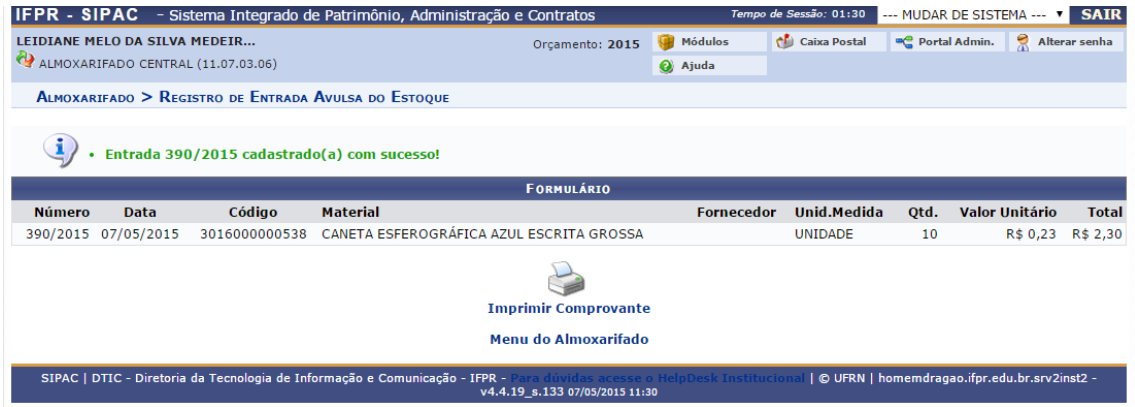